## Creazione del codice del team

## (lo studente entra direttamente nel team)

Per la creazione del codice si parte dai tre puntini a fianco del nome del team e dal menu si seleziona la voce "Gestisci il team". Sulla parte destra comparirà un menu, selezionare la voce "Impostazioni" e quindi cliccare sul pulsante "Genera" in corrispondenza di "Codice del team"; in basso apparirà il codice da copiare.

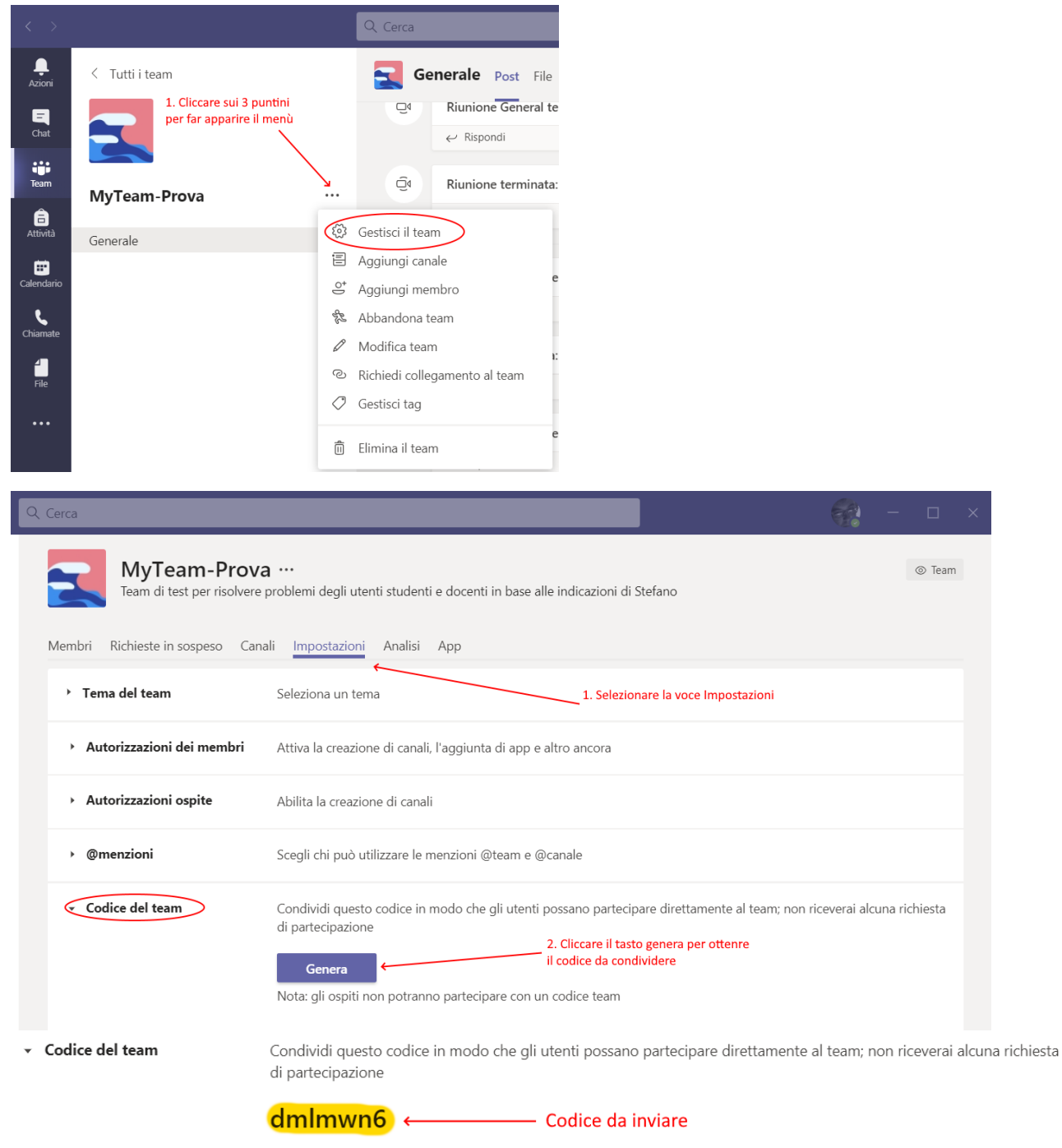

Nota: gli ospiti non potranno partecipare con un codice team